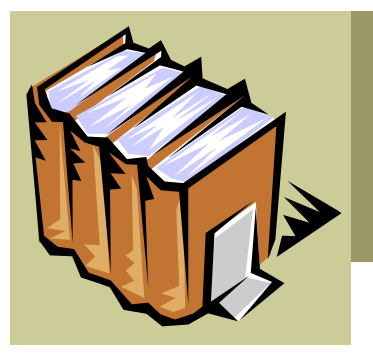

### **U.S. Conn Library 402-375-7258 asklibrary@wsc.edu**

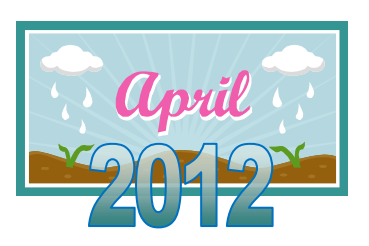

### **Inside this issue:**

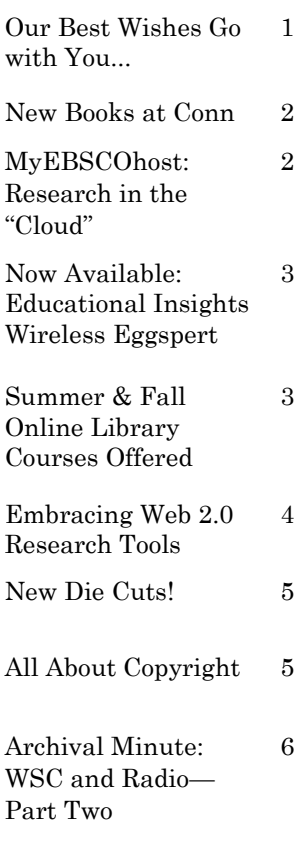

# **Bookends**

**Volume 4, Issue 4**

### **Our Best Wishes Go with You...**

Graduation is always a time of saying "good-bye", and it is particularly so this year at the WSC Library. This is the final semester for two long-serving WSC Library staff members. Jim Maly and Mary Woehler will both be retiring this summer. Jim is our Audio-visual Technician, charged with maintaining the campus cable system, duplicating audio-visual materials, and fixing almost any electrical device the campus community drops onto his desk. Mary is our Evening Supervisor, a natural and energetic night owl and friendly presence for students who utilize the library late at night.

Mary and Jim have combined to work for more than four decades at the library, serving multiple generations of WSC students with grace and distinction. Library staff tend to like gathering statistics, and one could measure their careers in the numbers of items checked out (tens of thousands) or printers unjammed (another enormous number), but a compilation of daily tasks and contributions such as these seems an inadequate summary to two long and storied careers. For both Mary and Jim I believe the primary element of their success at WSC has been their ability to consistently deliver friendly and efficient service, on good days and bad, regardless of the request, with malice towards no one. This is the hallmark of quality library ser-

vice, and in this respect Mary and Jim will continue to shine as an example for us all.

While others will step in to fill the daily tasks, we know that it is impossible to replace the individual personalities that are leaving. Mary's friendly smile and Jim's steady demeanor are trademarks **April 2012**

of our library, woven into the soul of our building. We will miss them on the road ahead.

> - DAVE GRABER, LIBRARY DIRECTOR

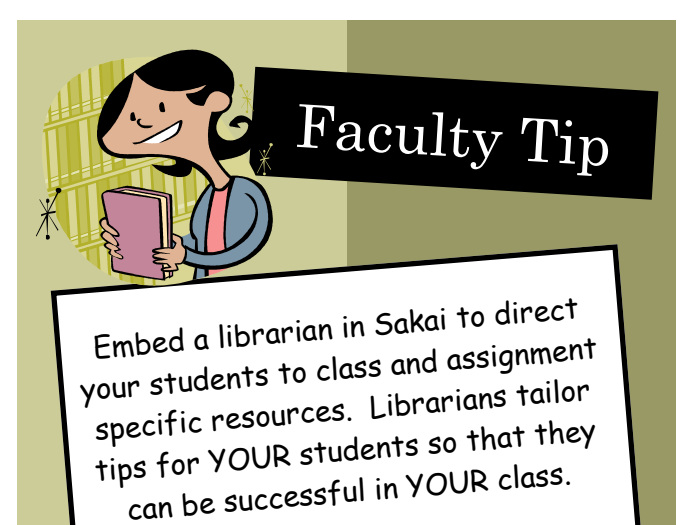

Email vaknigh1@wsc.edu for details!

**Reaching** for

nstitution

the Sun

### **New Books at Conn**

#### *Philosophy*

- Dreaming in the classroom
- Ten universal principles : a brief philosophy of the life issues

#### *Social Sciences*

- Going solo : the extraordinary rise and surprising appeal of living alone
- Being a college counselor on today's campus : roles, contributions, and
- special challenges Toilet : public restrooms and the politics of sharing
- Constitution 3.0 : freedom and technological change

The steal : a cultural history of shoplifting

#### *Math & Science*

- Stephen Hawking : an unfettered mind
- Reaching for the sun : how plants work
- RNA : life's indispensable molecule

### *Applied Sciences*

- Designing and conducting gender, sex, and health research
- Advanced sports nutrition
- Weight training : steps to success
- Treatment plans and interventions for depression and anxiety disorders
- Viruses : biology, applications, control
- Sybil exposed
- The joy of keeping farm animals
- Page 2 **Bookends** The steal : a cultural The big book of conflict bookends resolution games
	- The big book of leadership games
	- Understanding green building materials

### *History*

- Vanished kingdoms : the rise and fall of states and nations
- The Jews and Germans in Hamburg
- Haiti : the aftershocks of history
- The War of 1812 : a forgotten conflict

#### *Want a full list of New Books available at Conn Library?*

Visit the New Book shelf upon entering the library or select the New Arrivals link under the library catalog search box on our homepage.

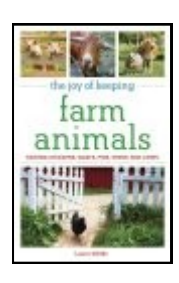

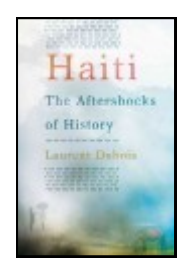

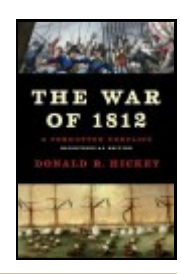

### **MyEBSCOhost: Research in the "Cloud"**

You can set up an EBSCOhost *personal account* that you can use to save search results, persistent links to searches, saved searches, search alerts, journal alerts and web pages to your personal folder.

### **To set up a personal account:**

- 1. Go to an EBSCOhost database and select **Sign In** from the menu bar at the top-right.
- 2. Click the **Create a new Account** link.
- 3. Complete the form and select **Save Changes**.
- 4. Click **OK**. You will be automatically logged in as a personal user.

#### **Using folders:**

- To collect several articles, click the **Add to folder** link at the bottom of each citation.
- As you add the articles to the folder, you can click the **Folder**  icon and review which items have been added.
- If you have signed in via *My EBSCOhost,* any search results that you collect in your folder will be automatically saved at the end of the session.
- If you have custom folders created within your My EBSCO*host* folder, you can specify which folder you would like your

### articles saved in, when you click the **Add to Folder** link.

*Note: Other databases such as ERIC have similar features.* Date D Page: 1 2 3 4 5 Next 1. Embarking on a great experiment. & By: Coyne, Andrew. Maclean's, 7/19/2010, Vol. 124 Issue 27, p21-23, 3p, 3 Co and White Photograph; (AN 52014947) The article presents the author's opinion on how the world leaders' agreement wouldn't have happened in 1980. He discusses the language of the Group of 20 me... Subjects: **INTERNAT** t conferences Twenty -- Cong e. ocial views Database: Acar My Folder <sup>®</sup> Global Warming<sup>4</sup> **B**Add/Remo **Research Articles** THE FUT \* Science Articles 2. A Climate C New York Times, 7/11/2010, p7, 0p; (AN 52050943) Perhaps now we can put the manufactured controversy known as Clmategate the task of actualy doing something about global warming. On Wednesday, a p

### **Now Available: Educational Insights Wireless Eggspert**

Energize class review and add pizzazz to daily activities with Wireless Eggspert, the flashing, beeping, buzzing, interactive game system that can be used anywhere in the classroom. Eggspert's two fun game modes—Quiz Show and Wheel of Fortune—spice up math facts drills, spelling bees, and quiz games on any subject.

Using the wireless Teacher Remote, the instructor can set Eggspert's lights in motion, choose players, select fun sound effects, and even adjust response times—whether at her desk or anywhere in the classroom.

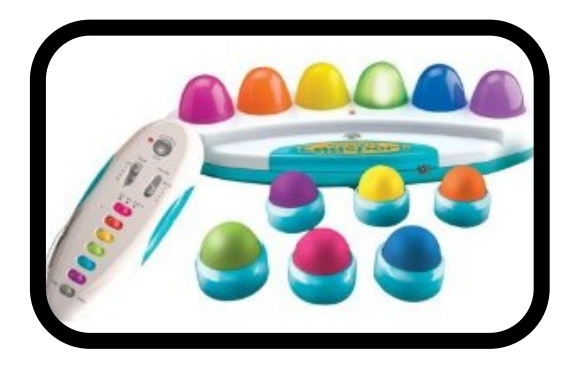

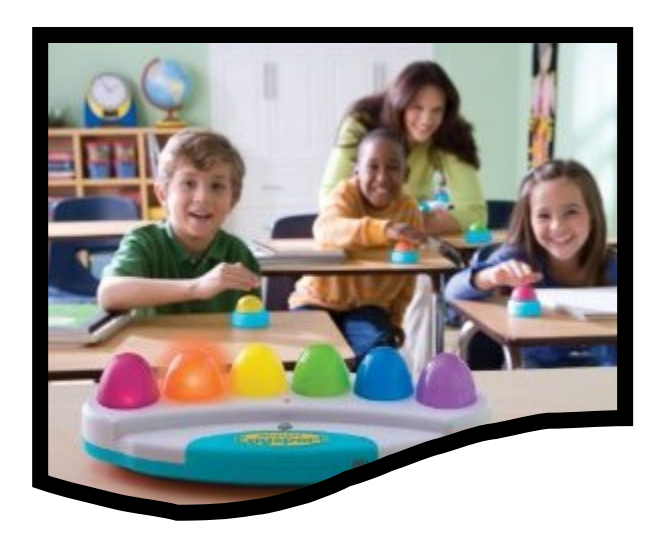

Because student response buttons are wireless too, students can buzz in from their desks—even at the back of the class.

Includes wireless Eggspert, 6 wireless student buttons, wireless teacher remote, and guide.

*Want to know how to check it out?*  Contact the ITC Desk at 402-375-7270 or itc@wsc.edu

### **Summer & Fall Online Library Courses Offered**

### **Summer 2012**

### **May 7-25**

- IDS 368-W0  $\bullet$ Web Strategies (1 hr) Valerie Knight
- IDS 368-W1 History of the Book (1 hr) Valerie Knight

### **May 7-July 5**

IDS 196-W0 Library Resources Overview (2 hr) Marilyn Quance

#### **July 9 - Aug 8**

IDS 368-W2 Internet Issues (1 hr) Marilyn Quance

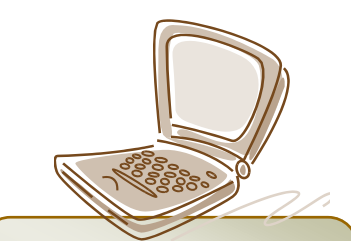

**For course descriptions, visit: [bit.ly/wsclibraryclasses](http://bit.ly/wsclibraryclasses)**

### **Fall 2012**

- IDS 196-W0  $\bullet$ Library Resources Overview (2 hr) Marilyn Quance
- IDS 196-W1 Database Review (1 hr) Marilyn Quance
- IDS 368-W0 Democracy & Libraries (2 hr)
- IDS 368-W0  $\bullet$ Web Strategies (1 hr) Valerie Knight

### **Embracing Web 2.0 Research Tools**

College today is so much different today. Josh Catone, a web blogger,

reminisces about what college used to be before the influx of Web 2.0 apps aimed at students: "Note taking meant writing on paper, study groups meant face-to-face meetings, and if you were struggling through Shakespeare, your best bet was to turn to the library, not the Internet."

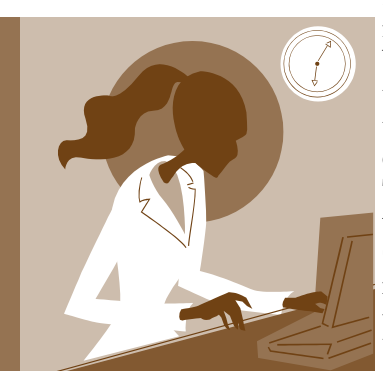

**Research has moved beyond note taking on paper and digging through paper indexes.**

Now the Internet

now is as easy to access as turning on your computer or scrolling your finger over your smart phone. Thus, it has become the go to place for research. That would be perfectly fine if students knew the subtle differences between various resources and could determine what a quality resource is. We as educators need to guide students to the resources they need. Many of those resources can indeed be the tried and true print resources that we all have used in our own studies. However, with so much going online, from periodicals to ebooks, we must acknowledge a paradigm shift in research. It's a new world. Research has moved beyond note taking on paper and digging through paper indexes. So, how do we manage this new way of doing things? One way is to embrace the emergence of Web 2.0 research tools.

Here's just a few that you may find useful:

[Google Docs](http://docs.google.com/) is one of the best online word processing and spreadsheets applications available, and it offers great collaboration features that allow you to work together on group assign-

> ments. In fact, we use it often here at Mashable to keep track of who is working on what and collaborate on posts and projects. The two main advantages of using Google Docs over more feature-rich applications like Microsoft Word is that Google's offering is free and, more importantly, you can access your files

[Delicious](http://www.delicious.com/) is the quintessential bookmarking application on the Internet. If all you want to do is collect all the web resources you're using for a class, project, or paper under a single tag, Delicious is one of the best and easiest to use tools you can utilize.

from anywhere.

- [Dropbox](http://www.dropbox.com) is a program that syncs your files between all your computers and makes them available from any internet-connected computer or smartphone.
- [Backpack](http://backpackit.com/) was initially designed for business users. However, it is also a great way for students to keep research organized. Backpack is sort of like a single page wiki that lets you keep files, images, notes, and to-do lists in a single place and share them with fellow students (which is great for collaborative projects).
- [Evernote](http://www.evernote.com/) lets you create text notes, picture notes, video notes from a webcam and even "web clippings" — saved web pages that you can view offline. In addition, everything you create is

stored in the cloud and synced to each device you use, so your notes can travel from your computer to your phone in a snap. However, the coolest feature of Evernote is its text-recognition feature — scan in your handwritten notes and Evernote makes the text searchable.

- [Flashcard Exchange](http://www.flashcardexchange.com) lets stu- $\bullet$ dents make their very own flashcards directly from the web, without downloading or installing a thing.
- $\bullet$ [MySTickies](http://www.mystickies.com) are little, virtual post-it notes take online bookmarking to a whole new level. Simply place a yellow sticky note on any webpage you may want to go back to, and mark it with a little note reminding yourself what was so special about it. This app will save a quick link to the noted webpage along with your reminder note.
	- [StudyRails](http://www.studyrails.com/) is perfect for those who have trouble blocking out distractions when it comes time to study. The site lets users schedule study time and alerts them (by text message) when it is time to drop everything and hit the books. But where StudyRails really becomes important for chronic procrastinators is that it can be set to block out your favorite web sites and computer applications during scheduled study time.
- [Educreations](http://itunes.apple.com/us/app/educreations-interactive-whiteboard/id478617061?mt=8) has an interface much like interactive whiteboard software found on a Smartboard or Promethean Board. Those who prefer a styles could pair their iPad with one of the many third-party styluses available for a better writing experience.

## **New Die Cuts!!**

Check-out these new die cuts available for use in the ITC! For a complete list of available die cuts, visit <http://bit.ly/itcdiecuts>

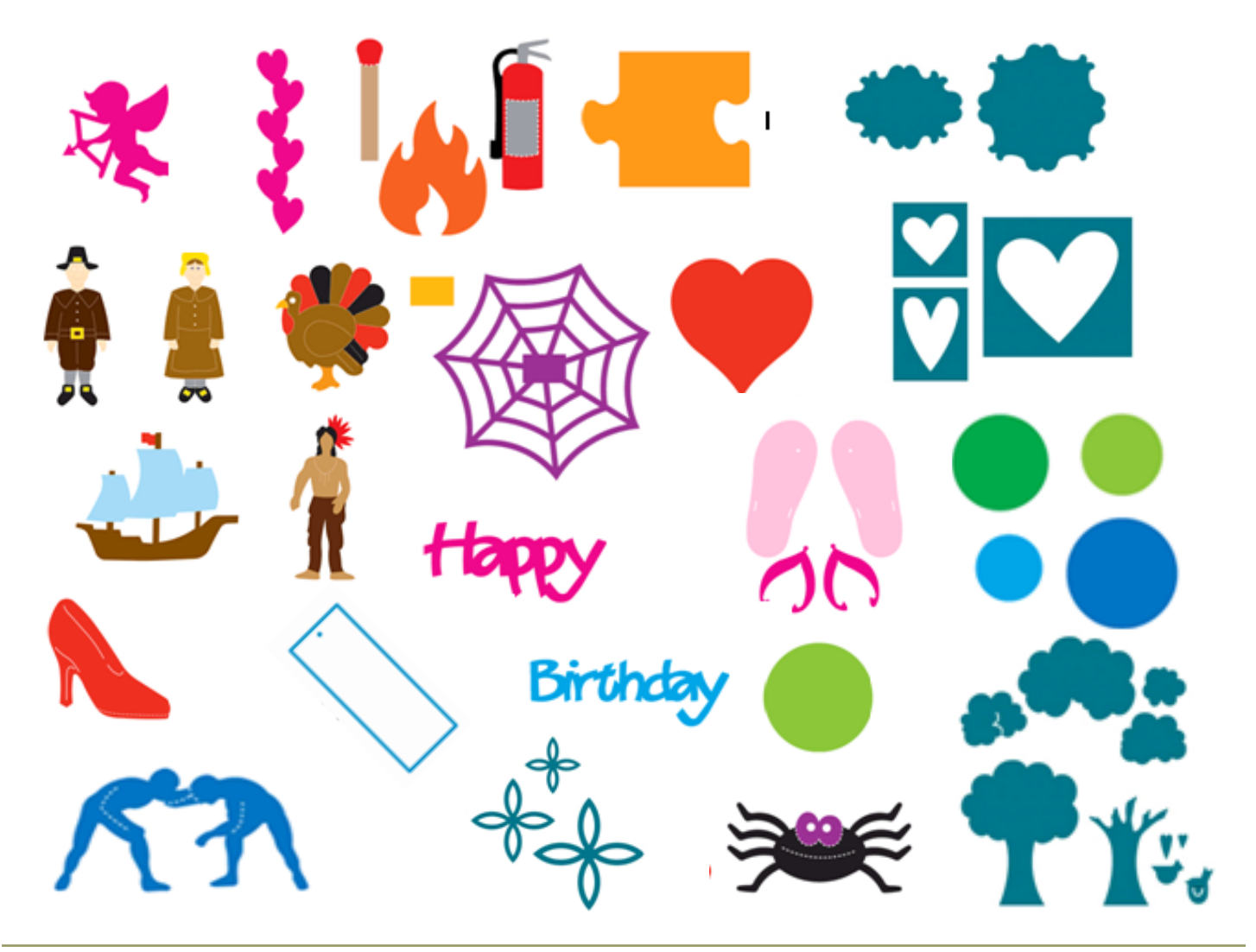

### All About Copyright . Crash Course in Copyright

Need some help understanding copyright restrictions? Try out one of these resources:

- **Know Your Copy Rights**  $\bullet$ a six-page guide provided by the Association of Research Libraries [bit.ly/wsccopyright](http://bit.ly/wsccopyright)
- from the University of Texas System [bit.ly/wsccopyright2](http://bit.ly/wsccopyright2)
- **A Short Course in**   $\bullet$ **International Intellectual Property Rights**  (WSC ebook) [bit.ly/wsccopyrightbook](http://bit.ly/wsccopyrightbook)

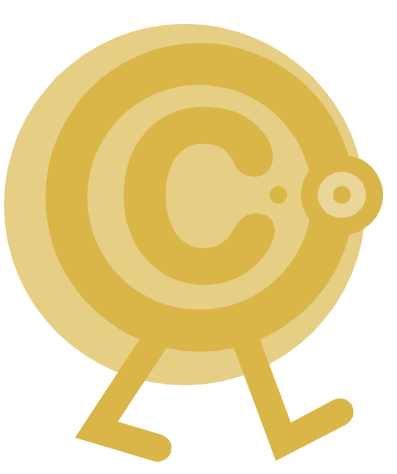

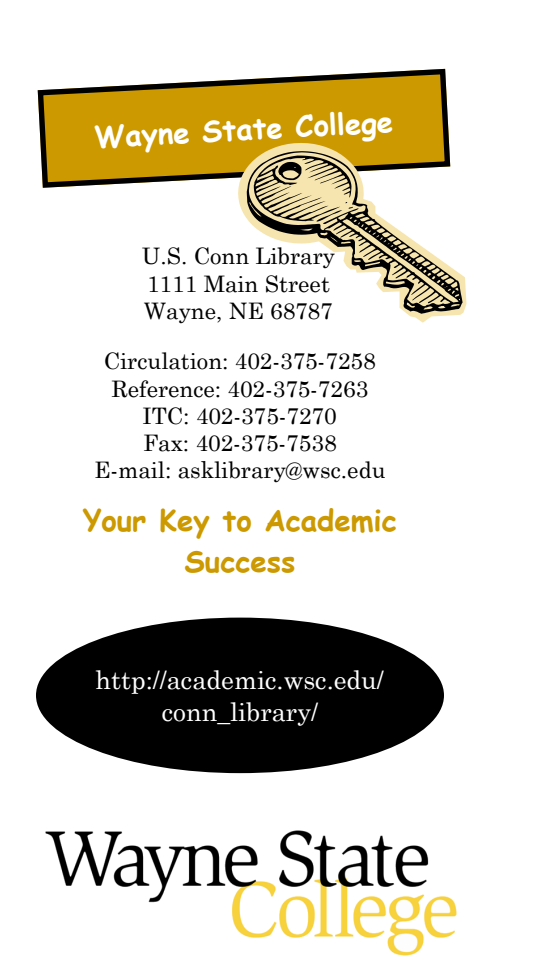

The WSC Library is a vibrant and integral part of campus life. It serves the campus and distance students with instructional, research and general in-formation needs. The Library facilitates the interaction of students and faculty, supports and enriches the academic programs of the college, serves as a partner in the information seeking process and encourages intellectual development for lifelong learning.

### academic.wsc.edu/<br>
conn\_library/ Study & Finals Week Library Hours<br>
Study & Finals Week Library Hours Study a 1 111 Saturday<br>
Monday - Thursday 1 PM - 6 Monday - Thursday<br>7:30 AM - 1 AM 1 PM - 6 PM **Friday Sunday** 7:30 AM - 5 PM 3 PM - 1AM

### **Archival Minute**

### **WSC and Radio—Part Two**

When KGCH left the air in 1928, Wayne was left with no radio station. While the college's 9WK may have still been on the air (for how long is unknown from available information) it transmitted telegraphic messages on short wave and was in no way a standard broadcast station.

*The Goldenrod* reported on February 9, 1931 that Professor Howard Hanscom of the college's Music Department had been contacted by WJAG. The station "*offer*[ed] *the Music Department of the Wayne State Teachers College, each week,* 

- - - - - - - -

*one hour's time in which to broadcast.*"

It didn't take long for the college to make a decision about WJAG's offer of a more permanent arrangement. The February 14, 1931 *Norfolk Daily News* carried a program schedule for WJAG. It shows the "Wayne College program" scheduled at 3:00 on Sunday, February 15. However, it was on 30 minutes rather than an hour.

- - - - - - - -

These college broadcasts over WJAG and WOW in the early 1930s differed from the KGCH broadcasts in that they were exclusively musical performances. Talks by college faculty and administrators were not

- - - - - - - -

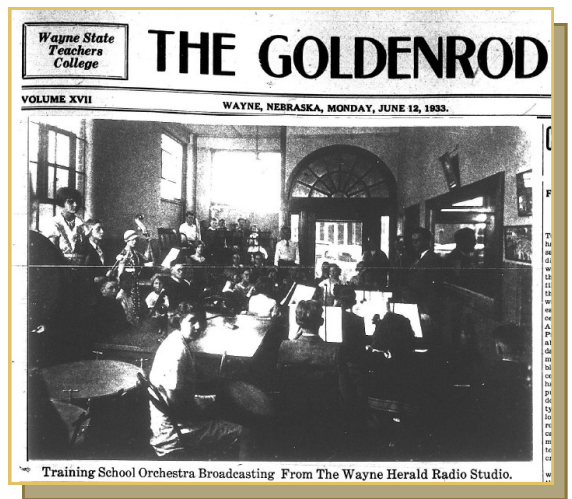

part of these broadcasts as over KGCH. Educational or informational talks would return, however, with a new venture.

#### -MARCUS SCHLICHTER, ARCHIVIST

To read the full account visit [bit.ly/wscarchivalminute.](http://bit.ly/wscarchivalminute)